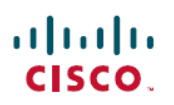

# **Release Notes for Cisco Unified Communications Manager Release 12.5(1)SU8a and the IM and Presence Service Release 12.5(1)SU8**

**First Published:** 2023-08-30

## **About Release Notes**

This release describes new features, restrictions, and caveats for Cisco Unified Communications Manager (Unified Communications Manager) and Cisco Unified Communications Manager IM and Presence Service (IM and Presence Service). The release notes are updated for every maintenance release but not for patches or hot fixes.

## **Supported Versions**

The following software versions apply to:

- Unified Communications Manager: 12.5.1.18901-1
- IM and Presence Service: 12.5.1.18900-6

#### **Version Compatibility Between Unified CM and the IM and Presence Service**

Version compatibility depends on the IM and Presence Service deployment type. The following table outlines the options and whether a release mismatch is supported between the telephony deployment and the IM and Presence Service deployment. A release mismatch, if it is supported, would let you deploy your Unified Communications Manager telephony deployment and your IM and Presence Service deployment using different releases.

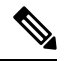

**Note** Any respin or ES that is produced between [Cisco.com](https://Cisco.com) releases is considered part of the previous release.

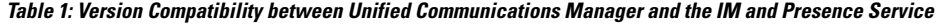

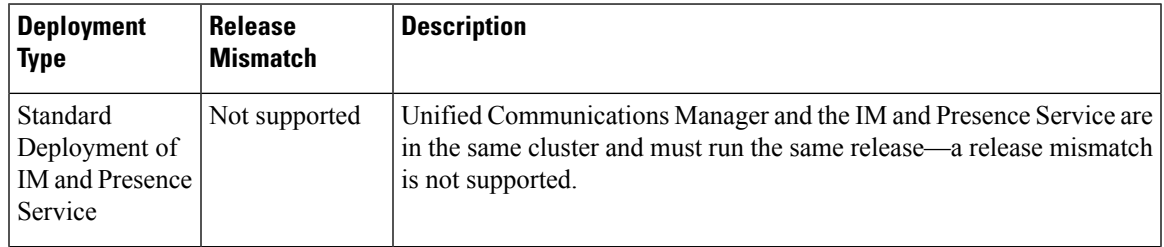

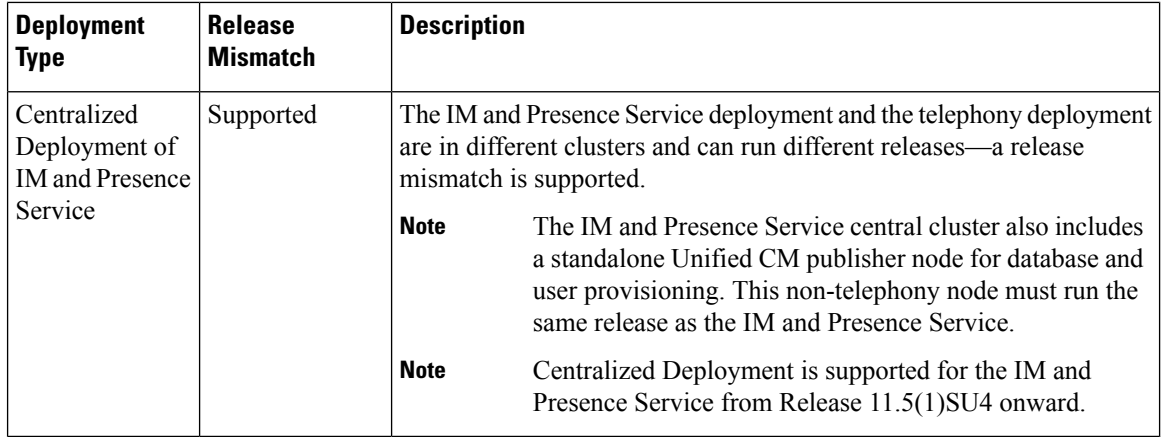

## **Documentation for this Release**

For a complete list of the documentation that is available for this release, see the [Documentation](https://www.cisco.com/c/en/us/td/docs/voice_ip_comm/cucm/docguide/12_5_1/cucm_b_documentation-guide-cucm_imp_1251.html) Guide for Cisco Unified [Communications](https://www.cisco.com/c/en/us/td/docs/voice_ip_comm/cucm/docguide/12_5_1/cucm_b_documentation-guide-cucm_imp_1251.html) Manager and the IM and Presence Service, Release 12.5(1).

#### **Documentation Restructure 12.5(1)SU1 and Later**

Following is a summary of the documentation restructure effort that was a part of 12.5(1)SU1. For this release and later releases, many Unified Communications Manager documents were restructured in order to improve usability and to streamline the documentation set. As part of this effort, one new guide is added, three existing guides are reworked, and five existing guides are deprecated. This overall effort reduces the size of the Unified Communications Manager documentation suite by four guides.

#### **Table 2: Restructured Documents for 12.5(1)SU1 and Later**

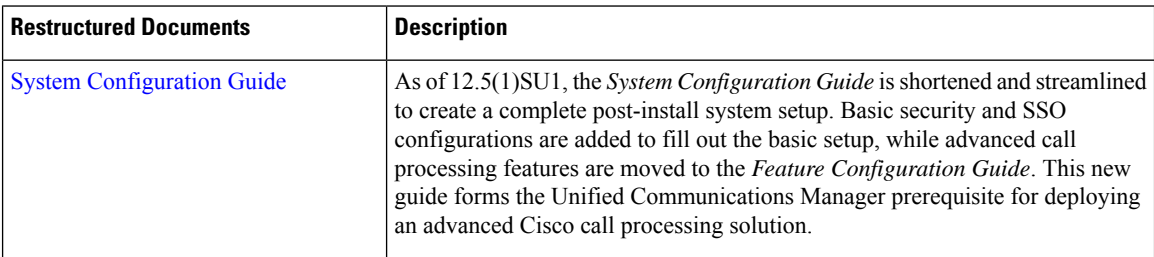

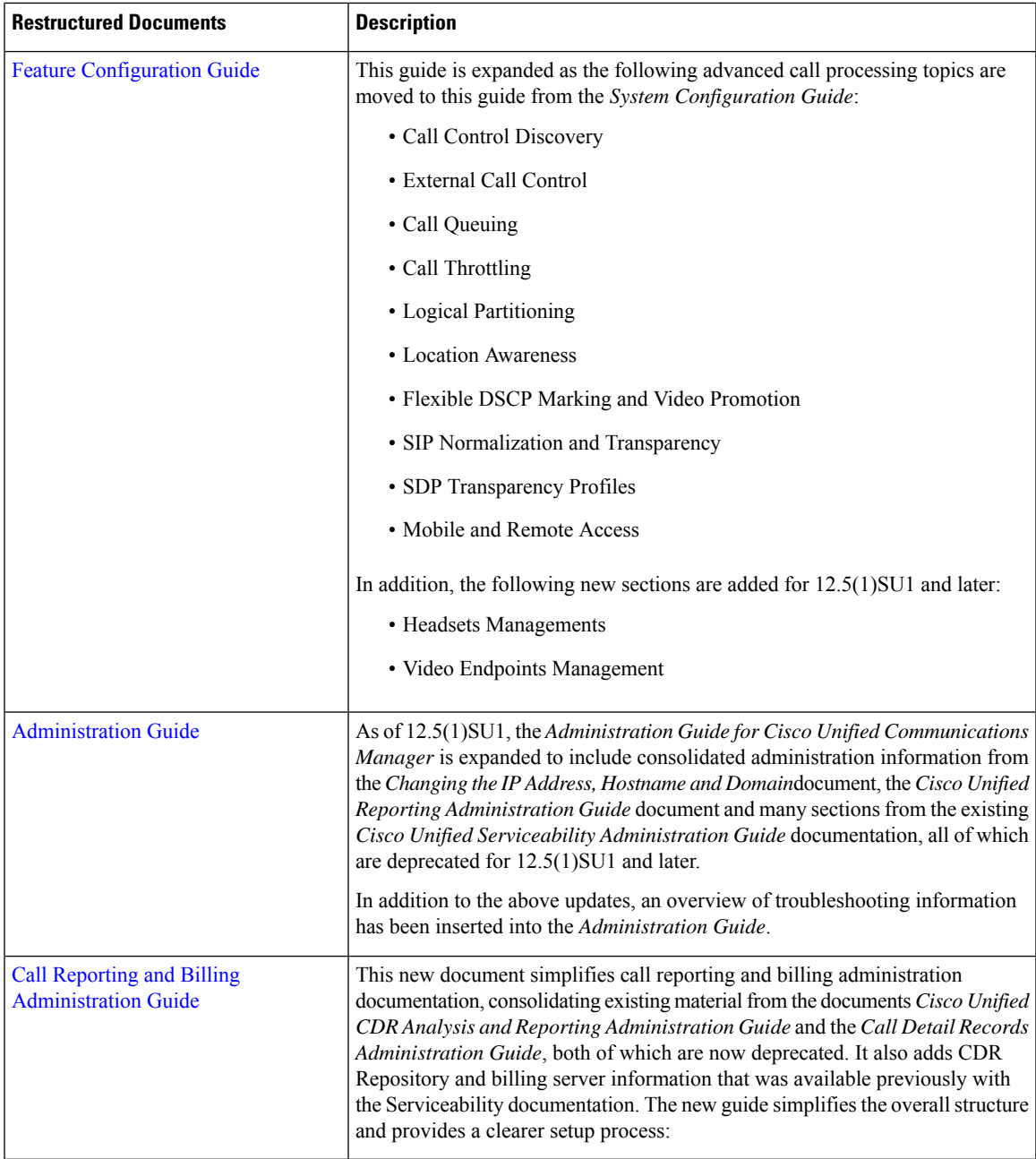

 $\blacksquare$ 

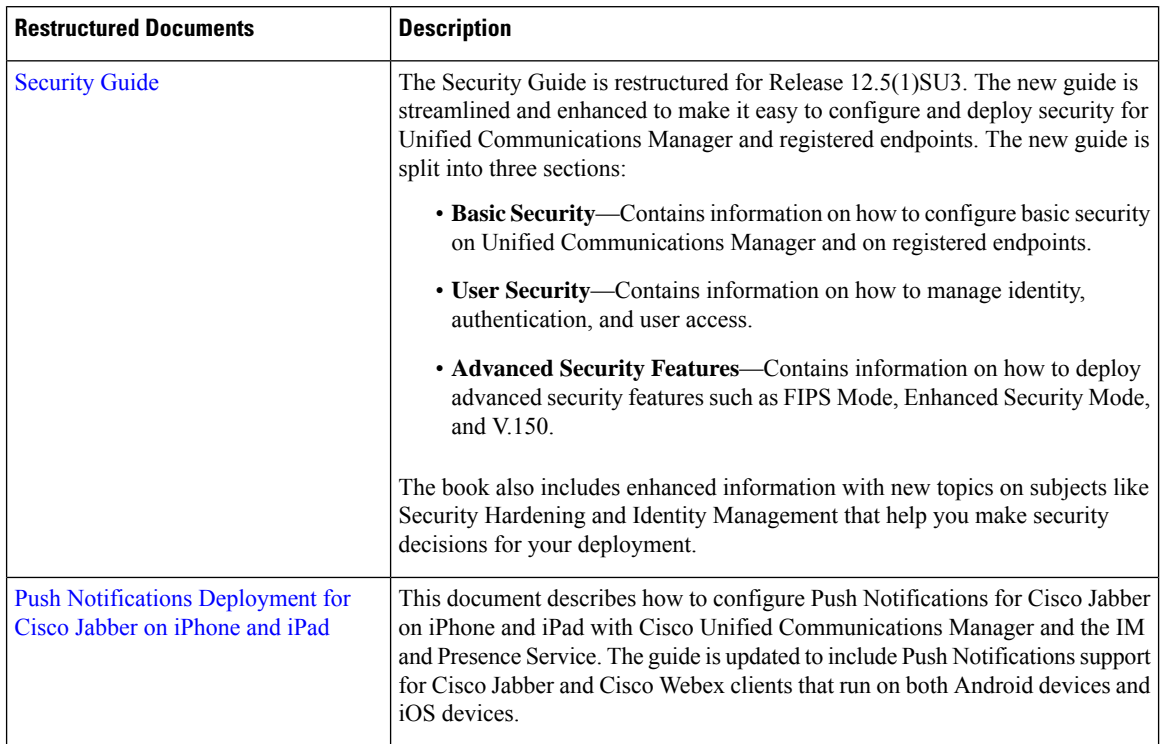

#### **Table 3: Restructured Documents for 12.5(1)SU3 and Later**

## **Installation Procedures**

For information on how to install your system, see the Installation Guide for Cisco Unified [Communications](https://www.cisco.com/c/en/us/td/docs/voice_ip_comm/cucm/install/12_5_1/cucm_b_install-guide-cucm-imp-1251.html) Manager and the IM and [Presence](https://www.cisco.com/c/en/us/td/docs/voice_ip_comm/cucm/install/12_5_1/cucm_b_install-guide-cucm-imp-1251.html) Service, Release 12.5(1).

## **Upgrade Procedures**

For information on how to upgrade to this release, see the Upgrade and [Migration](https://www.cisco.com/c/en/us/td/docs/voice_ip_comm/cucm/upgrade/12_5_1/cucm_b_upgrade-migration-guide-125x.html) Guide for Cisco Unified [Communications](https://www.cisco.com/c/en/us/td/docs/voice_ip_comm/cucm/upgrade/12_5_1/cucm_b_upgrade-migration-guide-125x.html) Manager and IM and Presence Service, Release 12.5(1).

#### **Side-channel Vulnerabilities During Upgrade**

This release of Unified Communications Manager, Cisco IM and Presence Service, Cisco Emergency Responder, and Cisco Prime Collaboration Deployment contain software patches to address the Meltdown and Spectre microprocessor vulnerabilities.

Before you upgrade to Release 12.5(1) or above, we recommend that you work with your channel partner or account team to use the Cisco Collaboration Sizing Tool to compare your current deployment to an upgraded 12.5(1)SU8 deployment. If required, change VM resourcesto ensure that your upgraded deployment provides the best performance.

## **New and Changed Features**

This document applies to Unified Communications Manager Release 12.5.1SU8a and the IM and Presence Service Release 12.5.1SU8.

#### **OAuth enforced for integration with Office 365**

From IM and Presence Service release 12.5(1)SU8 onwards, the option to configure **Basic** authentication type for calendar integration with Office 365 server is removed. The existing configuration with the basic authentication type will be preserved after upgrade, but the administrators will be notified about the mandatory change next time they access the configuration in the user interface.

## **Important Notes**

#### **Default CA Certificates During New Install and Upgrades**

After you install Unified Communications Manager Release 12.5(1) and above, all of the default CA certificates except for the CAP\_RTP\_001 and CAP\_RTP\_002 certificates are present. You can enable these certificates using the **set cert default-ca-list enable { all | common-name }** command.

If you are upgrading to Unified Communications Manager Release 12.5(1) and above, only the default certificates that were present in the older version appear after the upgrade.

#### **Disabled Default Certificates Backup Fails**

When you perform a backup using Disaster Recovery System (DRS), if all or specific default certificates are disabled using **set cert default-cal-list disable {all | common-name}**, then backup does not contain disabled certificates. When you are restoring the backup on the fresh installed server, those disabled certificatesreappear.

#### **ILS Networking Capacities**

The Intercluster Lookup Service (ILS) network capacities have been updated for Release  $12.5(x)$  and up. Following are the recommended capacities to keep in mind when planning an ILS network:

- ILS networking supports up to 10 hub clusters with 20 spoke clusters per hub, up to a 200 total cluster maximum. A hub and spoke combination topology is used to avoid many TCP connections created within each cluster.
- There may be a performance impact with utilizing your hub and spoke clusters at, or above, their maximums. Adding too many spoke clusters to a single hub creates extra connections that may increase the amount of memory or CPU processing. We recommend that you connect a hub cluster to no more than 20 spoke clusters.
- ILS networking adds extra CPU processing to your system. When planning your hub and spoke topology, make sure that your hub clusters have the CPU to handle the load. It may be a good idea to allocate systems with high CPU utilization as spoke clusters.

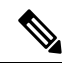

The above capacities are recommendations only, based on system testing. Unified Communications Manager does not enforce a limit, either on the total number of clusters in an ILS network, or on the number of spoke clusters per hub. The above topology is tested to ensure optimum performance so that the system does not burn too many resources. **Note**

For additional information on ILS, see the 'Configure Intercluster Lookup Service' chapter in the [System](https://www.cisco.com/c/en/us/support/unified-communications/unified-communications-manager-callmanager/products-installation-and-configuration-guides-list.html) Configuration Guide for Cisco Unified [Communications](https://www.cisco.com/c/en/us/support/unified-communications/unified-communications-manager-callmanager/products-installation-and-configuration-guides-list.html) Manager.

#### **Java Requirements for SAML SSO Login to RTMT via Okta**

If you have SAML SSO configured with Okta as the identity Provider, and you want to use SSO to log in to the Cisco Unified Real-Time Monitoring Tool, you must be running a minimum Java version of 8.221. This requirement applies to 12.5(x) releases of Cisco Unified Communications Manager and the IM and Presence Service.

#### **Multiple Clock-Rates Not Supported in Same Call**

With this release, Cisco TelePresence endpoints and Cisco Jabber clients do not support multiple "Telephone-Event" SDP attributes with different clock rates to match the offered codecs. This capability is required to interwork with VoLTE/IMS endpoints fully. Due to this update, interoperability issues between these endpoint types and VoLTE or IMS endpoints may arise for mid-call reinvites where a different clock rate from 8 kHz is negotiated.

For calls between these endpoint classes:

- The initial call setup occurs without any issues.
- Mid-call Re-INVITE will see no issues if the invite is initiated by Unified Communications Manager.
- Endpoint-initiated reinvites may see interoperability issues if they use a different clock-rate than 8 kHz.

#### **New Cisco Gateway Support**

New releases of Unified Communications Manager have introduced support for the following Cisco gateways:

- Cisco VG400 Analog Voice Gateway
- Cisco VG420 Analog Voice Gateway
- Cisco VG450 Analog Voice Gateway
- Cisco 4461 Integrated Services Router

The following table lists supported gateway models and the initial release, by release category, where support was introduced. Within each release category (for example,  $11.5(x)$  and  $12.5(x)$ ), support for the gateway model is added as of the specified release, along with later releases in that category. For these releases, you can select the gateway in the **Gateway Configuration** window of Unified Communications Manager.

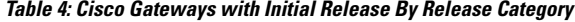

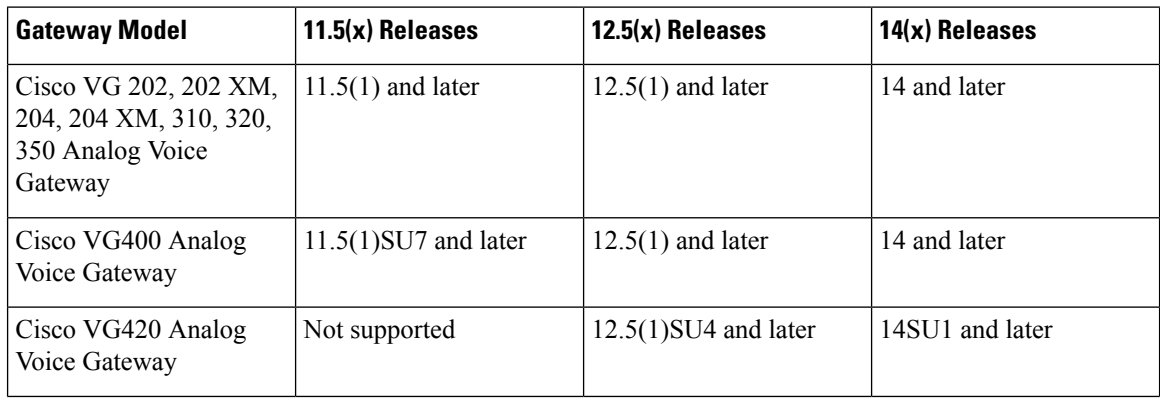

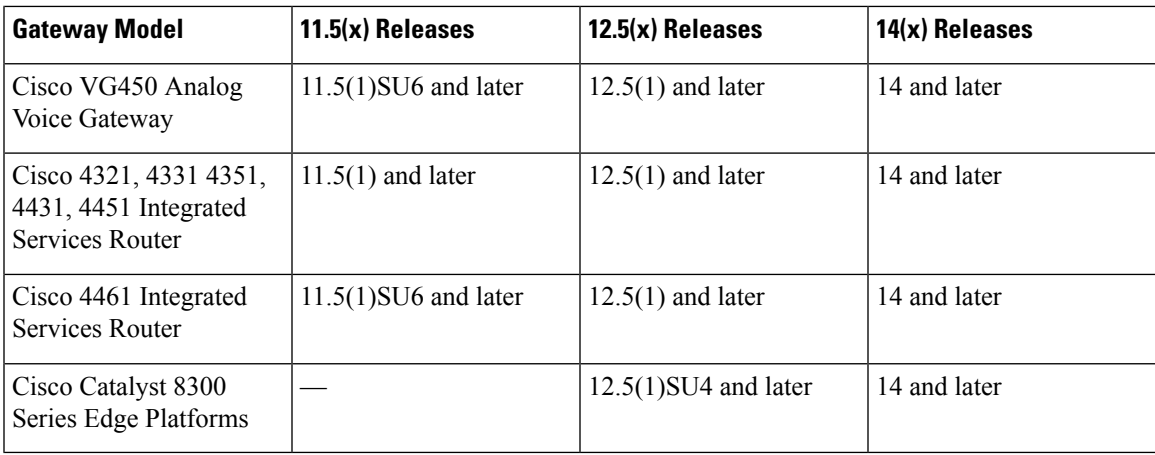

#### **Cisco Analog Telephone Adapters**

Cisco Analog Telephone Adapters connect analog devices, such as an analog phone or fax machine, to your network. These devices can be configured via the **Phone Configuration** window. The following table highlights model support for the ATA series.

#### **Table 5: Cisco Analog Telephone Adapters**

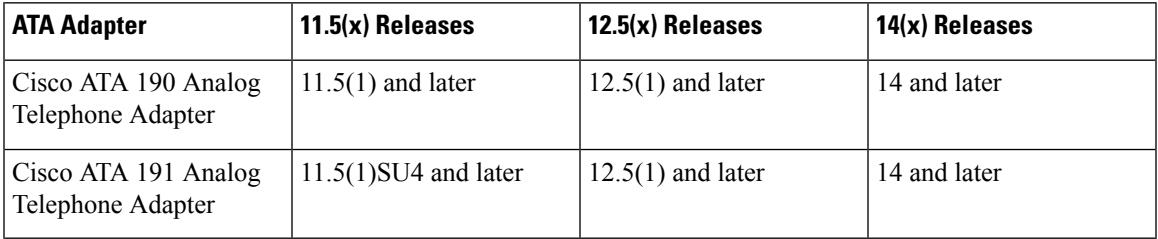

#### **SDL Listening Port Update Requires CTIManager Restart on all Nodes**

If you edit the setting of the **SDL Listening Port** service parameter, you must restart the **Cisco CTIManager** service on all cluster nodes where the service is running. Currently, the help text says to restart the service, but does not specify that you must restart the service on all nodes where the service is running. You can access this service parameter from Cisco Unified CM Administration interface by navigating to **System** > **Service Parameters**, selecting **Cisco CTIManager** as the service, and clicking **Advanced** to see a complete list of CTIManager service parameters.

This update is a part of [CSCvp56764](https://bst.cloudapps.cisco.com/bugsearch/bug/CSCva12833).

## **Export Control with Satellite Deployment for Export Restricted Customer**

Unified Communications Managersupports Export Restricted Customersto enable Export Control functionality on Unified Communications Manager with Satellite Deployment (Satellite Version: 7-202001). See the 'Smart Software Licensing Overview' section in the "Smart Licensing Export Compliance" chapter of the [System](https://www.cisco.com/c/en/us/support/unified-communications/unified-communications-manager-callmanager/products-installation-and-configuration-guides-list.html) Configuration Guide for Cisco Unified [Communications](https://www.cisco.com/c/en/us/support/unified-communications/unified-communications-manager-callmanager/products-installation-and-configuration-guides-list.html) Manager. For more information on Satellite, see <https://software.cisco.com/download/home/286285506/type/286285517/os>.

#### **Upgrade Database Schema from IM and Presence Release 11.5(1) and Above**

If you have Microsoft SQL database deployed as an external database with the IM and Presence Service, choose either of the following scenarios to upgrade the database schema.

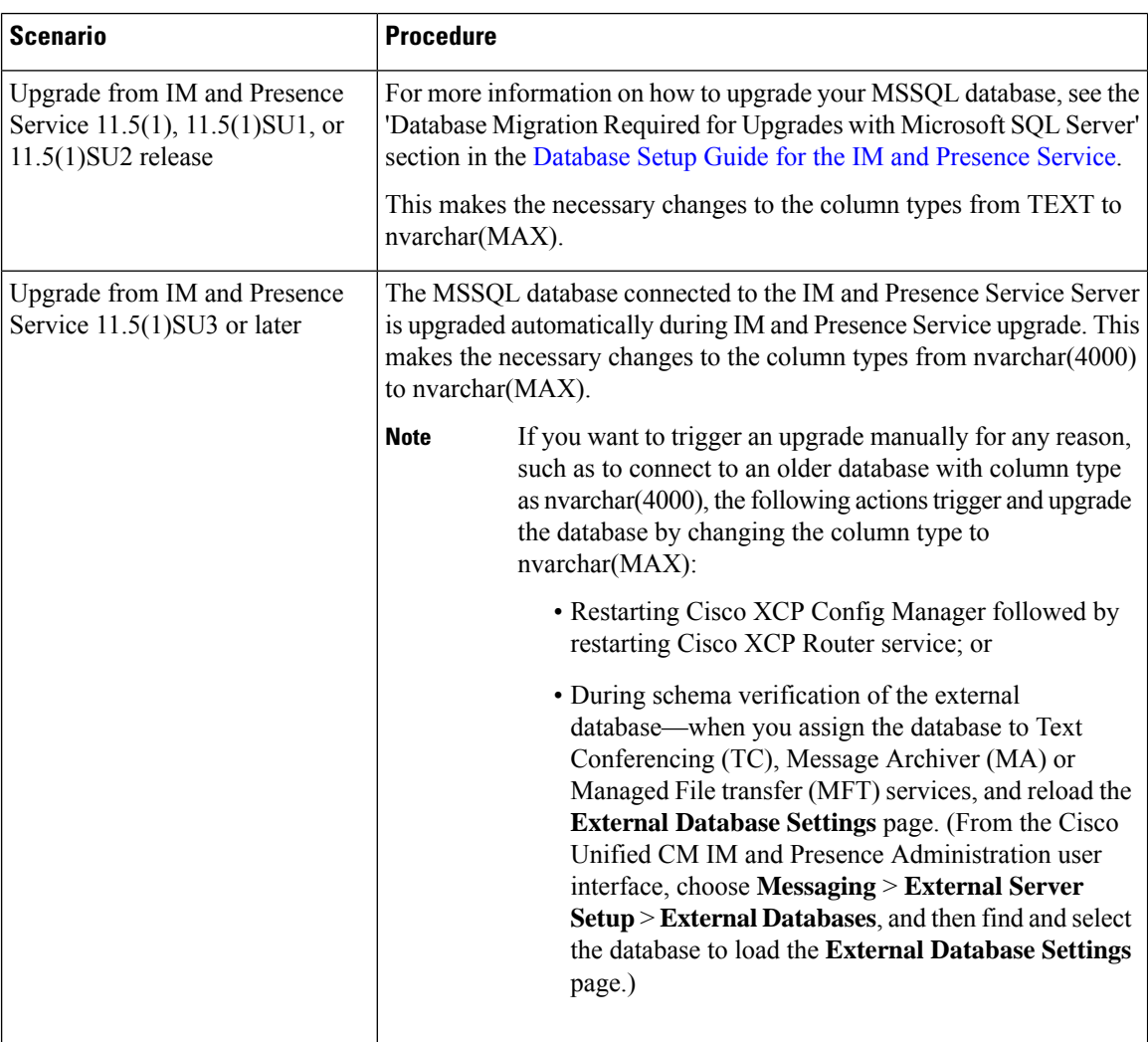

#### **Table 6: MSSQL Database Schema Upgrade Scenarios**

#### **Unresponsive Remote Cluster Nodes**

#### **Problem**

All nodes of the remote cluster are down at once.

#### **Description**

If in the preceding problem,

• We have two clusters with four nodes each and all nodes on both clusters are UDS configured.

- Cluster 2 is defined under Cluster 1 view with Publisher FQDN and conversely, the Jabber user has home cluster as Cluster 1 but SRV points to Cluster 2, then Cluster 2 holds all the entries of RemoteClusterServiceMapDynamic table that are initially updated when FQDN of Publisher from Cluster 1 is configured under Cluster View was reachable.
- If all three nodes of Cluster 1 under RemoteClusterServiceMapDynamic of Cluster 2 are down at once due to an outage, the new Jabber login fails to discover the home Cluster.
- Even when the nodes are down, RemoteClusterServiceMapDynamic on Cluster 2 continues to display the previous IPs.
- Cluster 2 automatically updates the entry of the next node in the list with UDS active, if the nodes are brought down sequentially or one node from RemoteClusterServiceMapDynamic, goes down.

The problem is when all 3 nodes from Cluster 1 which are under RemoteClusterServiceMapDynamic are down due to an outage, the 4th node doesn't get added to RemoteClusterServiceMapDynamic. However, if you point a responsive Cluster View of Cluster 2 to an active Subscriber on Cluster 1, then RemoteClusterServiceMapDynamic is updated automatically.

#### **Solution**

Delete the inactive remote node from the cluster view and add an active node.

This update is a part of [CSCvq5867](https://bst.cloudapps.cisco.com/bugsearch/bug/CSCvq05867)

#### **Restart Cisco Tomcat Service**

We recommend that you restart the Cisco Tomcat service after enabling or disabling Security Assertion Markup Language Single Sign-On (SAML SSO).

## **Caveats**

#### **Bug Search Tool**

The system grades known problems (bugs) per severity level. These release notes contain descriptions of the following bug levels:

- All severity level 1 or 2 bugs
- Significant severity level 3 bugs
- All customer-found bugs

You can search for open and resolved caveats of any severity for any release using the Cisco Bug Search tool, an online tool available for customers to query defects according to their own needs.

To access the Cisco Bug Search tool, you need the following items:

- Internet connection
- Web browser
- Cisco.com user ID and password

Follow these steps to use Cisco Bug Search tool:

**1.** Access the Cisco Bug Search tool: [https://bst.cloudapps.cisco.com/bugsearch.](https://bst.cloudapps.cisco.com/bugsearch)

- **2.** Log in with your Cisco.com user ID and password.
- **3.** If you are looking for information about a specific problem, enter the bug ID number in the **Search for:** field and click **Go**.

 $\boldsymbol{\mathcal{Q}}$ 

Click **Help** on the Bug Search page for information about how to search for bugs, create saved searches, and create bug groups. **Tip**

#### **Caveats for the release**

You can search for defects in the Bug Search Tool at <https://bst.cloudapps.cisco.com/bugsearch/>.

For a list of Open Caveats and Resolved Caveats, see the respective Readme files:

- ReadMe for Cisco Unified [Communications](https://www.cisco.com/content/en/us/td/docs/voice_ip_comm/cucm/sustaining/cucm_b_readme-1251su8a.html) Manager Release 12.5(1)SU8a
- ReadMe for Cisco Unified IM and Presence, Release [12.5\(1\)SU8](https://www.cisco.com/web/software/282074312/165635/ReadMe_for_Cisco_Unified_IM_and_Presence_12.5.1SU8.pdf)

 $^{\copyright}$  2023 Cisco Systems, Inc. All rights reserved.